# For new users - CollegeBuys Adobe Download Assistance – Student license Updated 02/21/2023

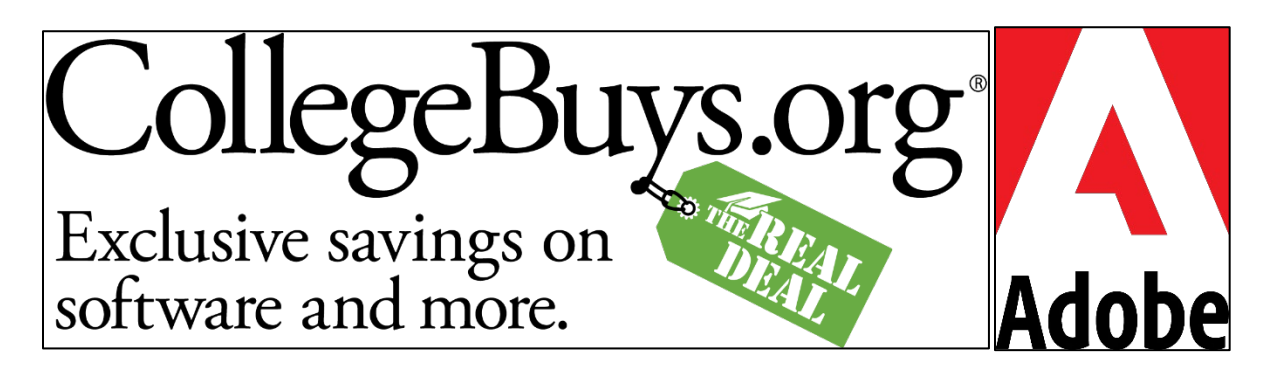

**Thank you for your purchase. Please follow the download instructions to gain access to your Adobe License.**

**Please read all six steps before continuing as there are important prompts that appear and can cause issues if the wrong option is selected.**

**If your recent purchase is a renewal before access was removed, you can disregard these instructions and continue using your Adobe Creative Cloud as you were.**

**If you already have access to Adobe from school but you purchased your own license, please sign out of the Creative Cloud app and sign back in.**

### **New Users**

### **1)Check your student email at**

**[https://outlook.office.com](https://outlook.office.com/) for the "Welcome" email from Adobe and click "Get Started."**

**You should have received one when we activated your account. It will look like the screenshot below.**

**If you did not receive the email, go to [https://creativecloud.adobe.com/apps/all/desktop.](https://creativecloud.adobe.com/apps/all/desktop)** 

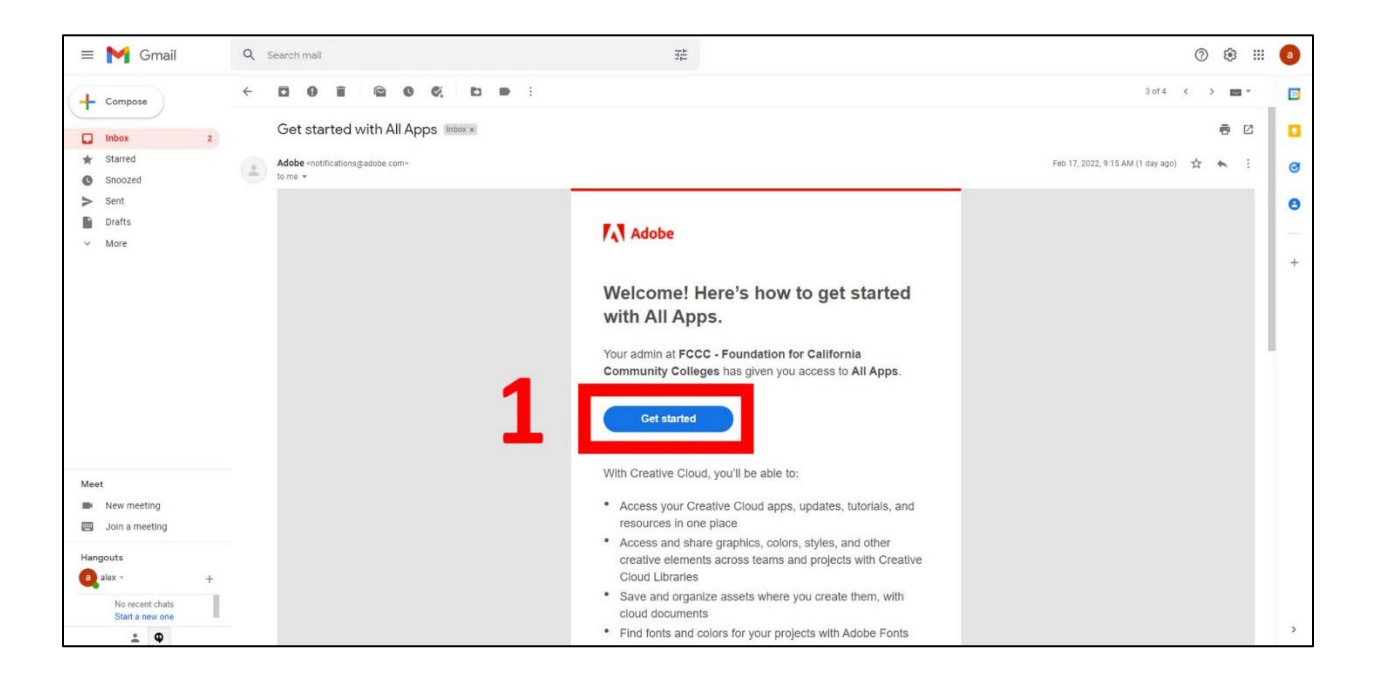

**2)You will be taken to a page asking you to sign in. Create your password.**

**If you went to the URL in step one, log in with the email associated with your purchase.**

**(It may ask you to verify your account with a verification code. Follow those directions.)** 

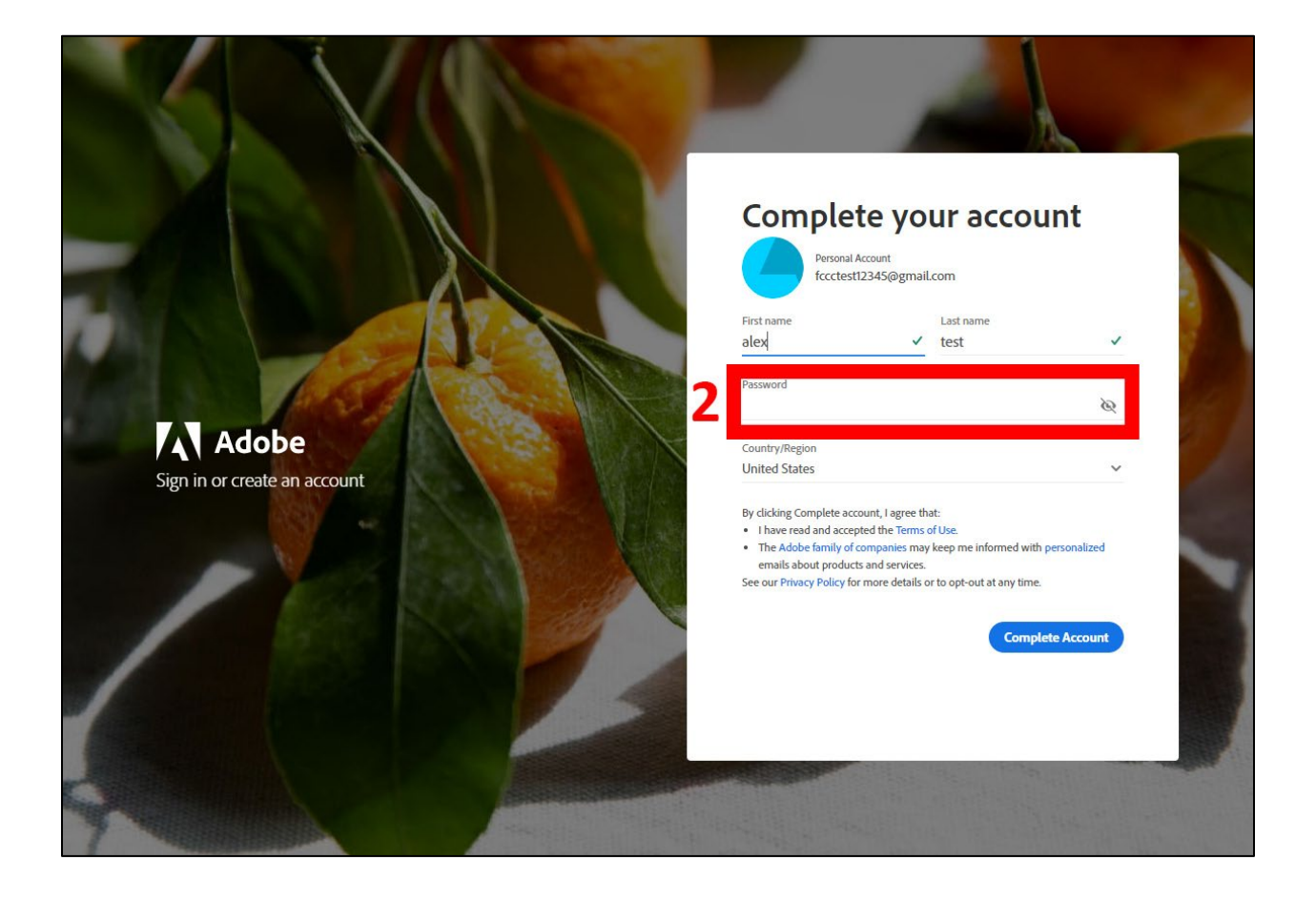

## **3)If you see the prompt below, choose "Personal."**

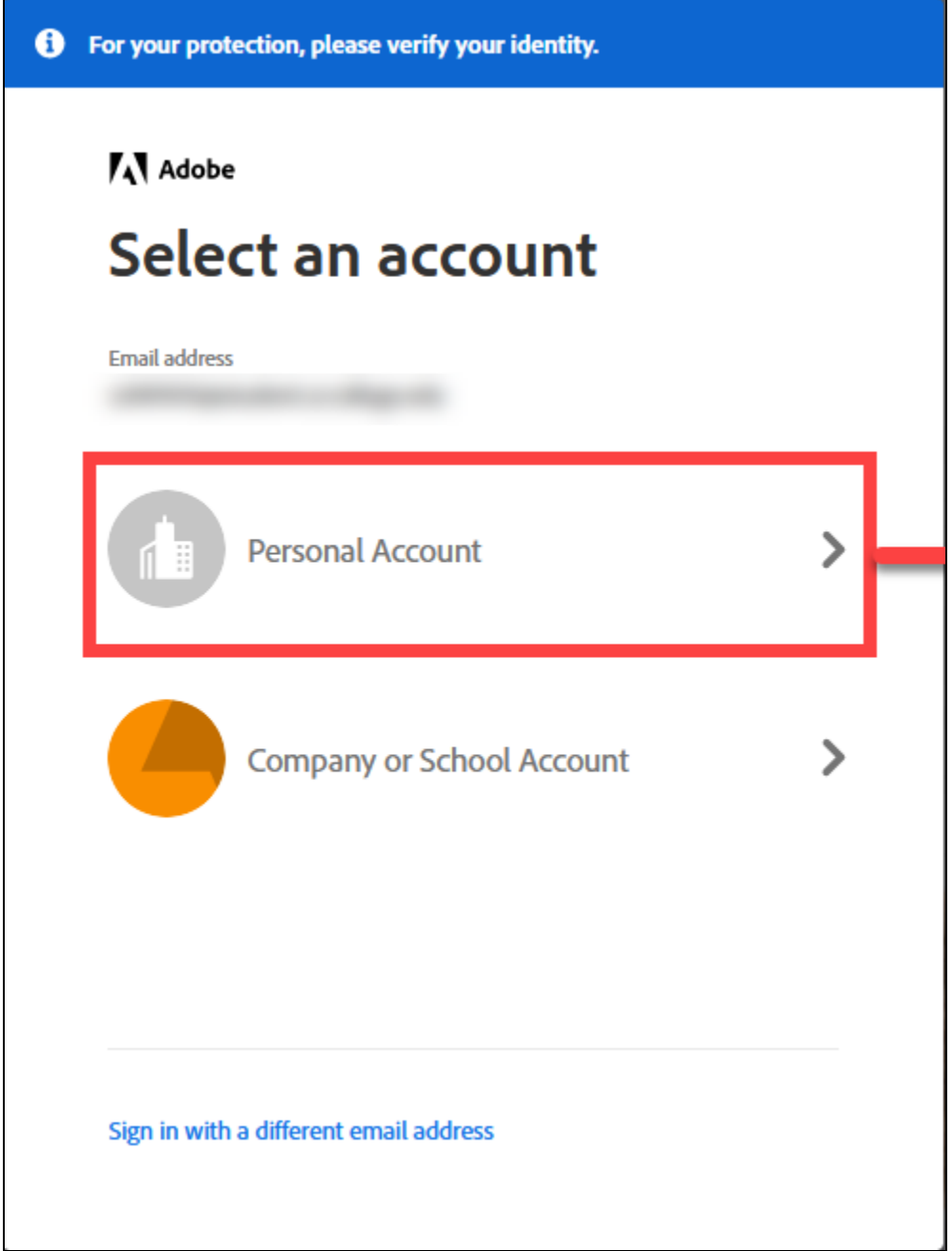

**4) When prompted, choose "Join Team" as shown below.**

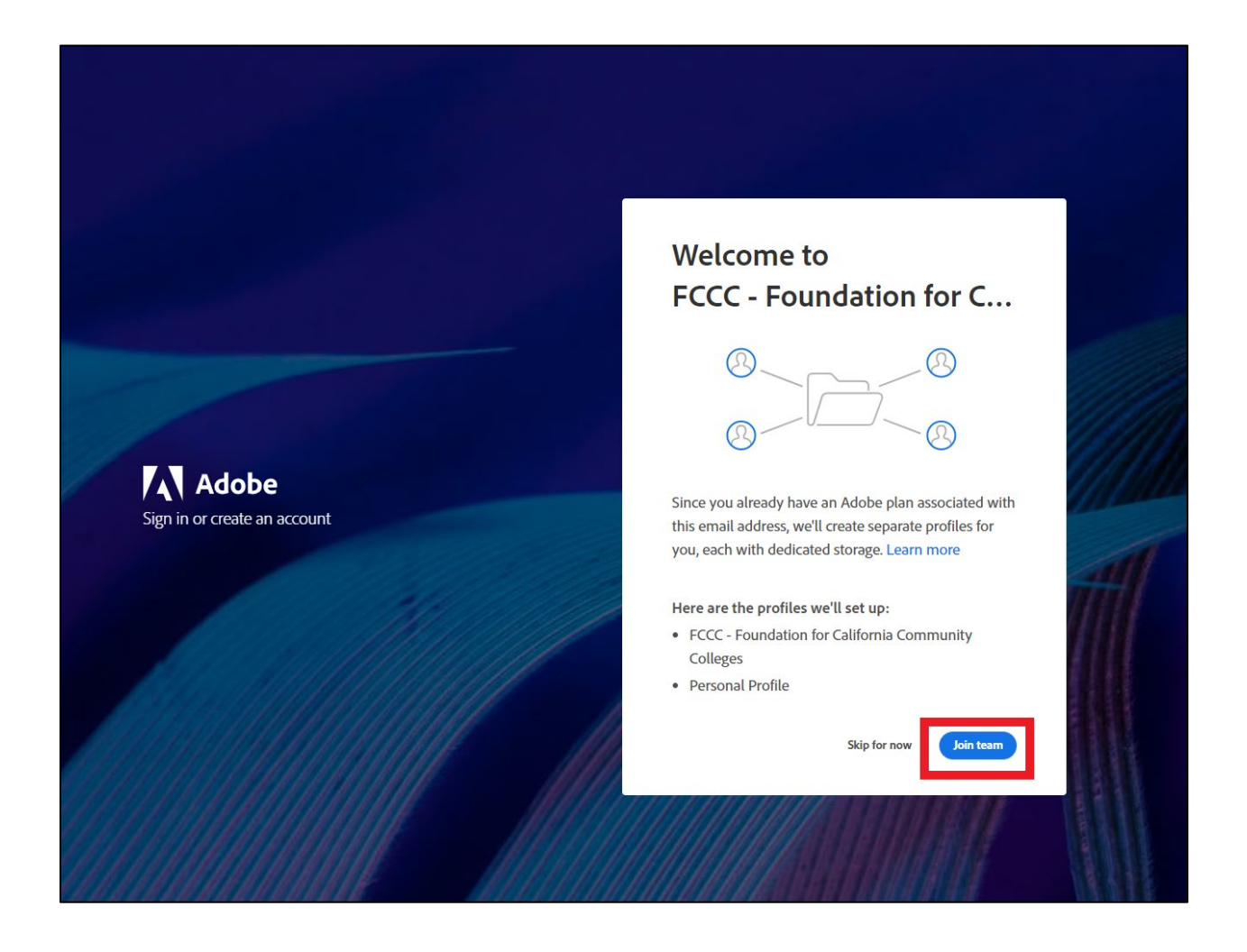

**5) After joining the team, choose "Continue" as shown below.**

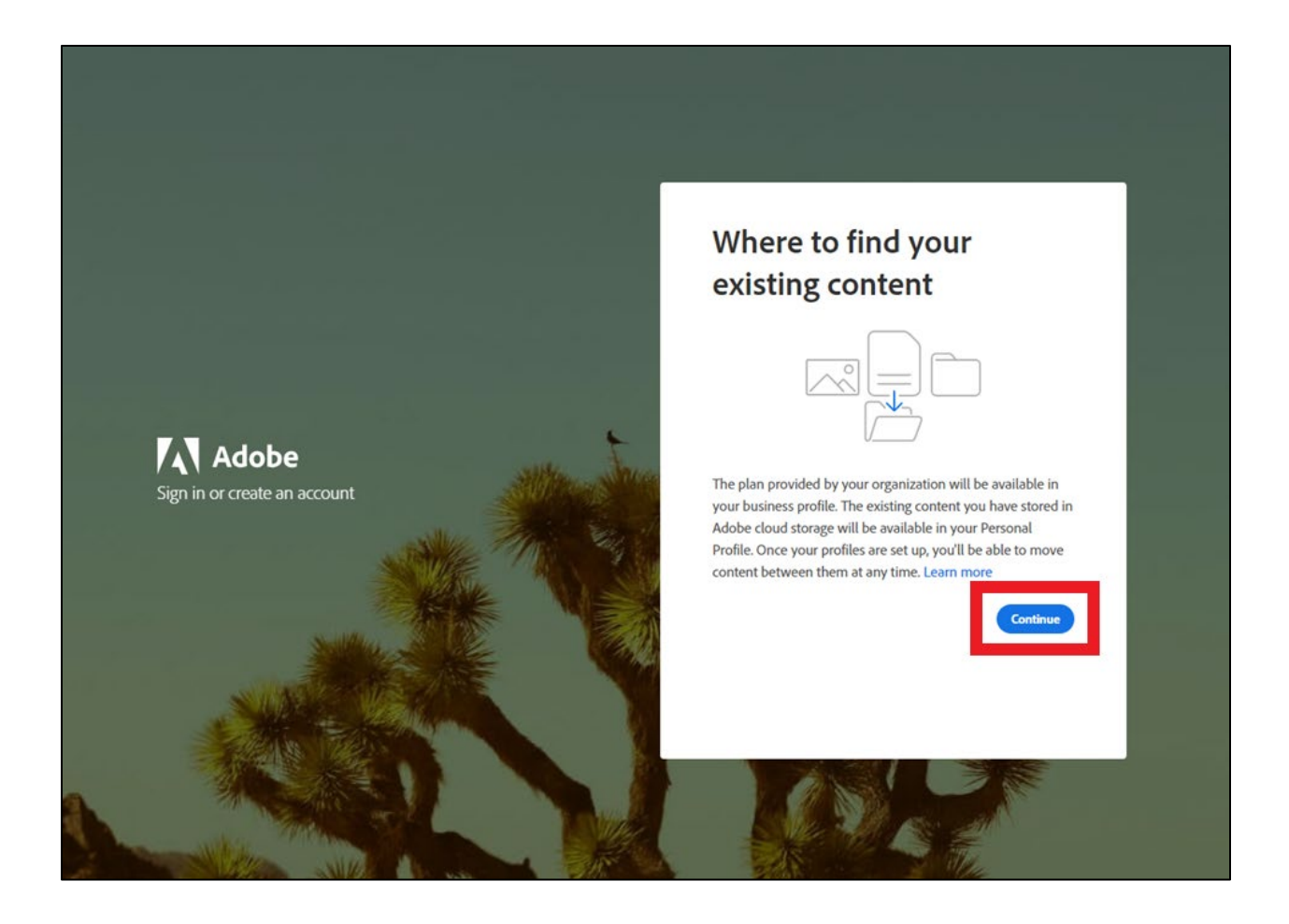

### **6) Choose the "FCCC – Foundation for California Community Colleges" profile as shown below.**

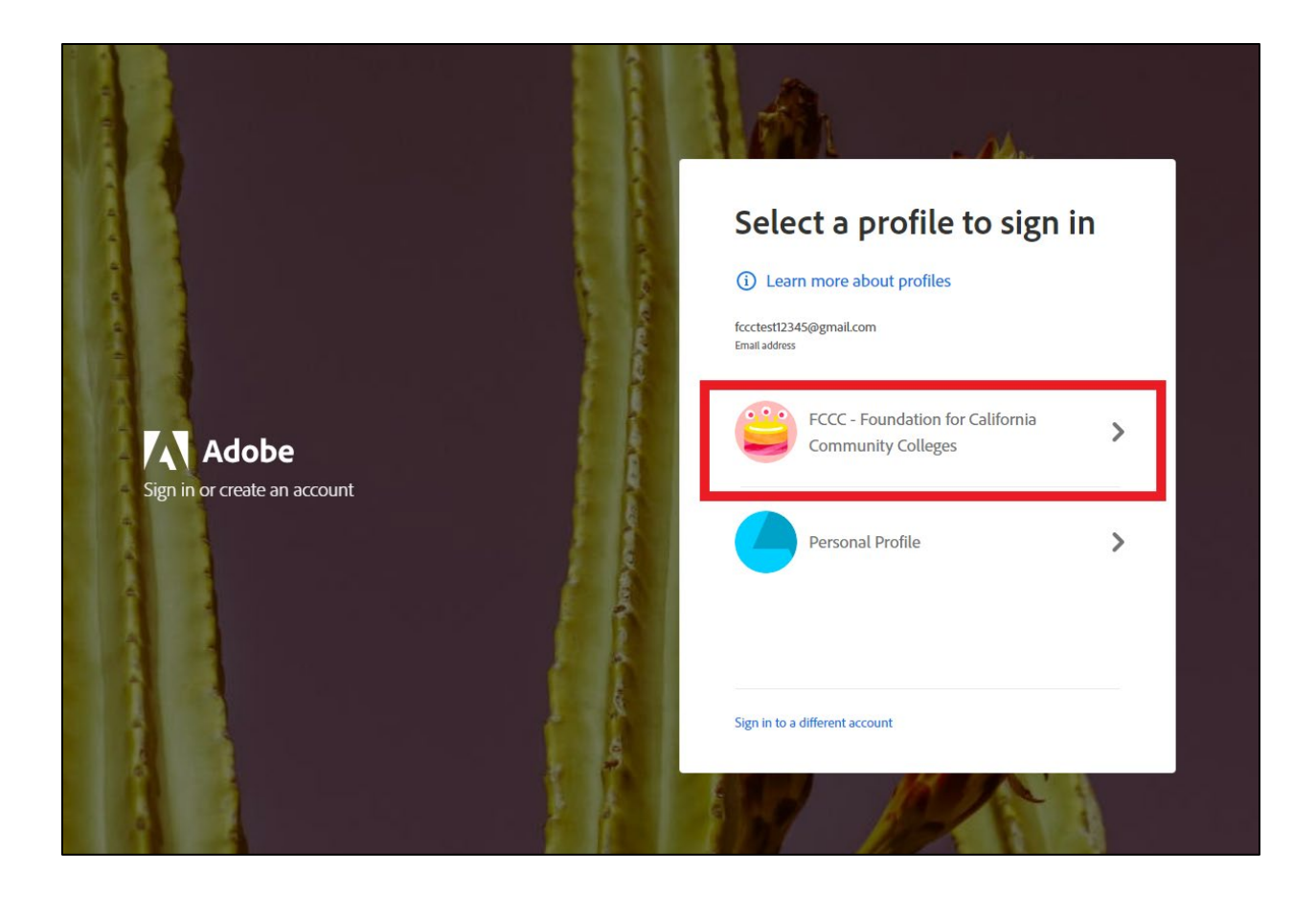

**7) You should now see the list of available apps with "Install" next to all of them.**

**If you do not, please try signing out of your account on the web app [here](https://creativecloud.adobe.com/apps/all/desktop) and the desktop app.** 

**Then, sign back in and repeat the steps above.**

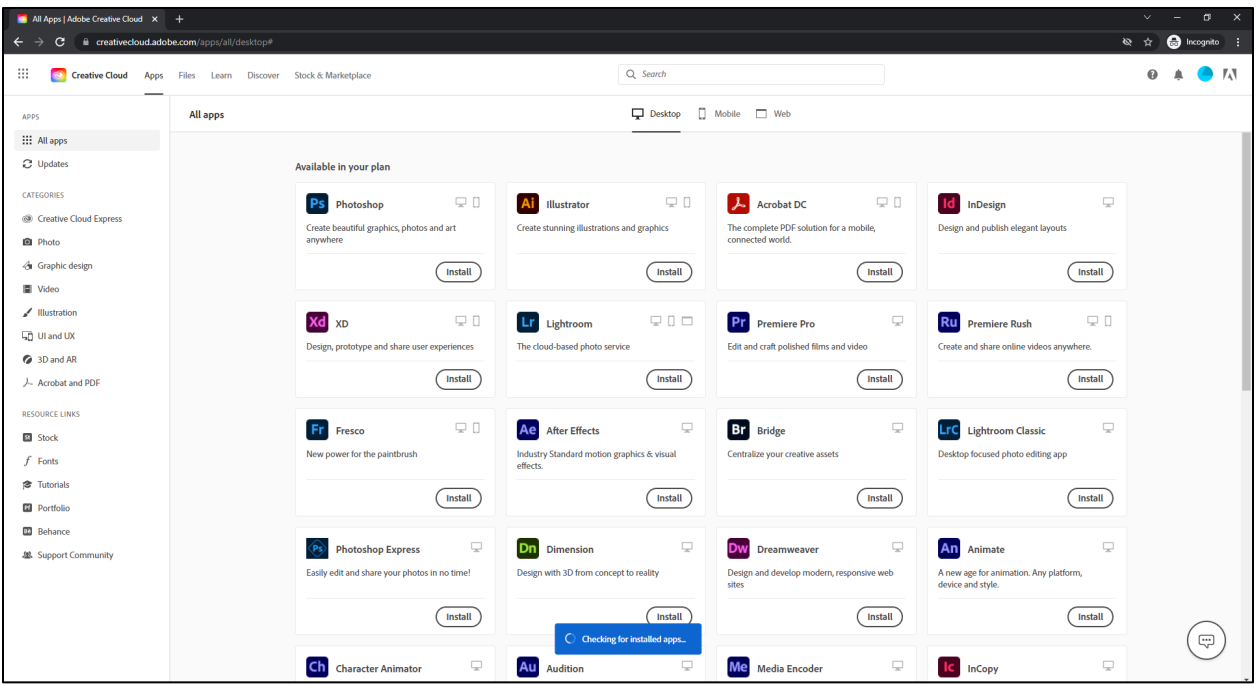

### **Mobile Application Access**

**All applications in the creative cloud are included in your subscription -- desktop, cloud based, and mobile apps. You can follow the link below on your phone or tablet to download the mobile versions of Photoshop, Lightroom, and much more.**

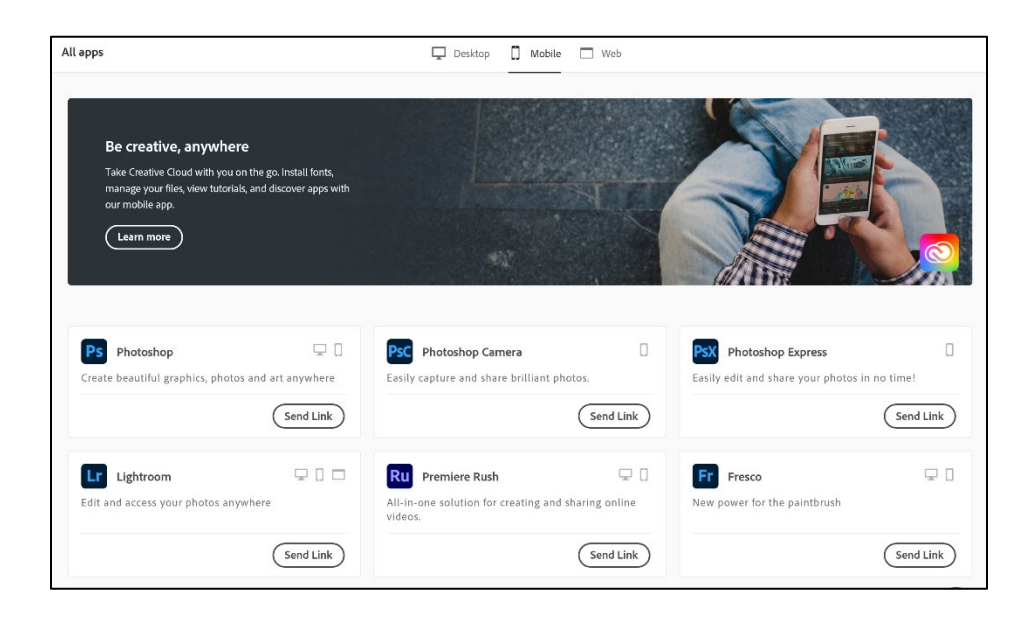

**[Android Mobile Apps](https://play.google.com/store/apps/details?id=com.adobe.cc)**

**[Apple Mobile Apps \(iPhone/ iPad\)](https://apps.apple.com/us/app/adobe-creative-cloud/id852473028)**

**CollegeBuys Foundation for California Community Colleges [CollegeBuys@foundationccc.org](mailto:CollegeBuys@foundationccc.org) | [www.foundationccc.org](http://www.foundationccc.org/)**

*Benefiting, Supporting, and Enhancing the California Community Colleges*